# Hvordan komme i gang med Bernafon App

Hvordan installere, koble til og bruke Bernafon-appen på smarttelefon eller Apple Watch.

Med Bernafon-appen kan du få mest mulig ut av høreapparat-opplevelsen din. Betjen høreapparatene dine på en diskret måte, tilpass lyden, koble til favorittenhetene dine – alt med et skyv eller trykk på smarttelefonen og Apple Watch.

#### Komme i gang

Før du bruker Bernafon-appen, må du installere appen på en iPhone- eller Android-telefon og sørge for at høreapparatene er paret med telefonen.

#### Systemkrav

For å bruke appen med en iPhone eller Apple Watch, trenger du følgende:

- iOS 15 eller senere
- Apple Watch Series 4 eller nyere
- watchOS 8 eller senere

For å bruke appen med en Android-telefon trenger du følgende:

• Android OS 8 eller senere

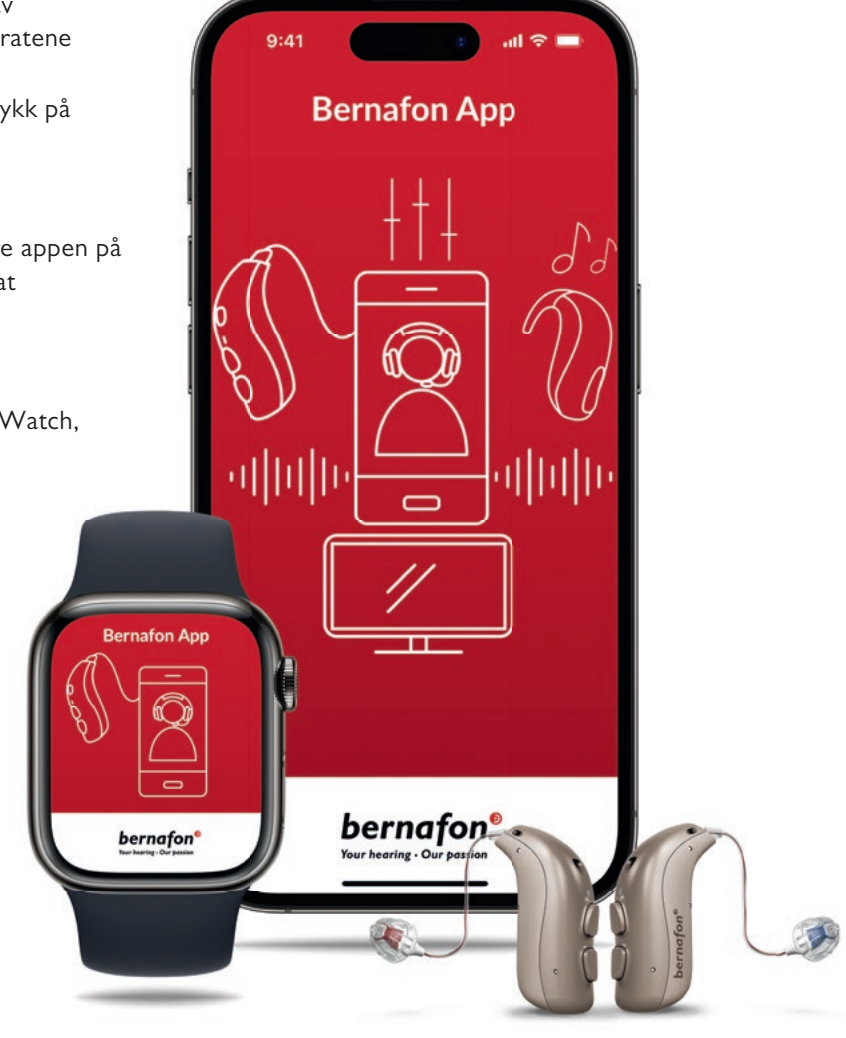

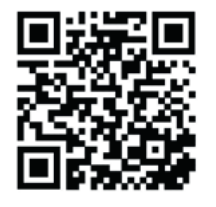

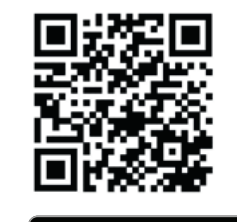

**GET IT ON** 

Google Play

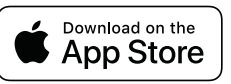

Skann QR-koden med smarttelefonen din for å laste ned Bernafon-appen fra App Store eller Google Play.

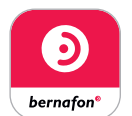

Apple, Apple-logoen, iPhone, iPad og iPod touch er varemerker for Apple Inc., registrert i<br>USA og andre land. App Store er et servicemerke for Apple Inc. Android™, Google Play og Google Play-logoen er varemerker for Google LLC.

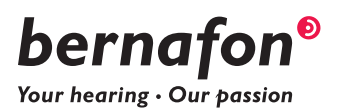

## Koble til iPhone

- •Koble høreapparatene til din iPhone før du bruker Bernafon-appen
- •Gå til "Innstillinger" på telefonen din. Trykk deretter på "Tilgjengelighet" og velg "Høreapparater"
- •Plasser høreapparatene i nærheten av din iPhone, og slå høreapparatene av og på. Dette vil sette dem i paringsmodus i tre minutter
- •Velg høreapparatene når de er oppdaget og bekreft Bluetooth®-forespørselen
- •Åpne Bernafon-appen og følg instruksjonene

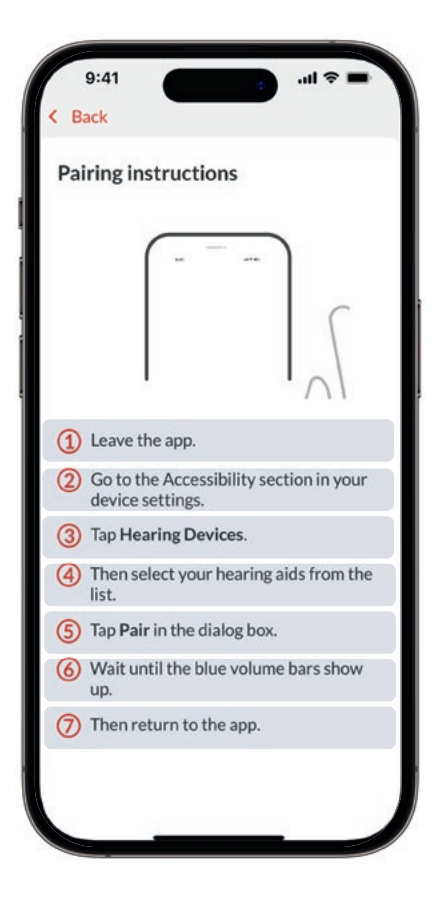

### Enkel tilkobling

- Enkel tilkobling til høreapparatene igjen hvis tilkoblingen til smarttelefonen mistes
- Følg instruksjonene hvis tilkoblingen ikke gjenopprettes automatisk

## Koble til Android

- Forsikre deg om at Bluetooth® er slått på
- Plasser høreapparatene i nærheten av telefonen din, og slå høreapparatene av og på. Dette vil sette dem i paringsmodus i tre minutter
- Åpne Bernafon-appen og følg de trinnvise tilkoblings-instruksjonene

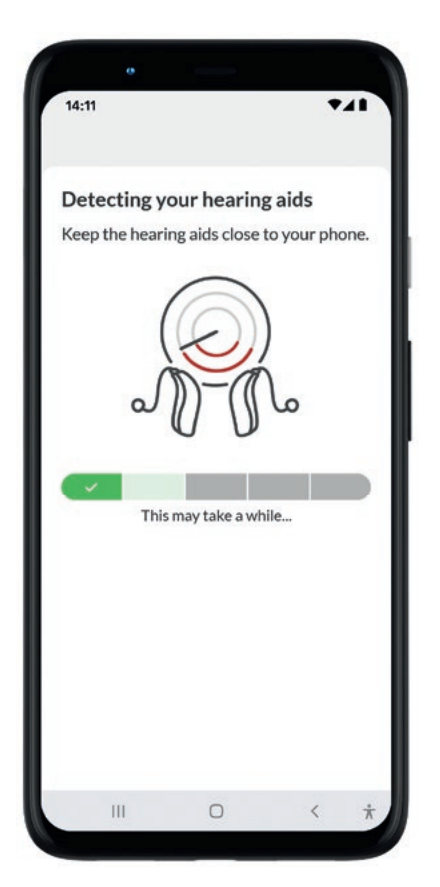

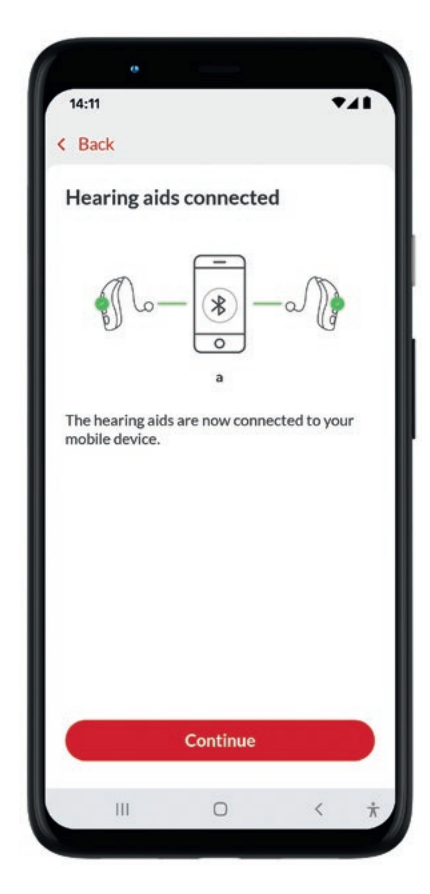

### Enkel tilkobling

- Enkel tilkobling til høreapparatene igjen hvis tilkoblingen til smarttelefonen mistes
- Følg instruksjonene hvis tilkoblingen ikke gjenopprettes automatisk

# Installere Bernafon App på Apple Watch

Slik kommer du i gang med Bernafon-app på Apple Watch.

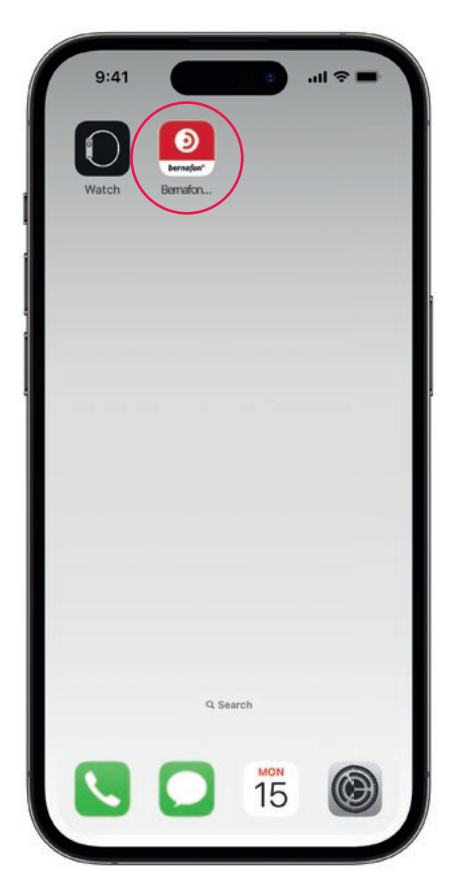

Først laster du ned Bernafon-app fra App Store på iPhone og parer høreapparatene dine med iPhone.

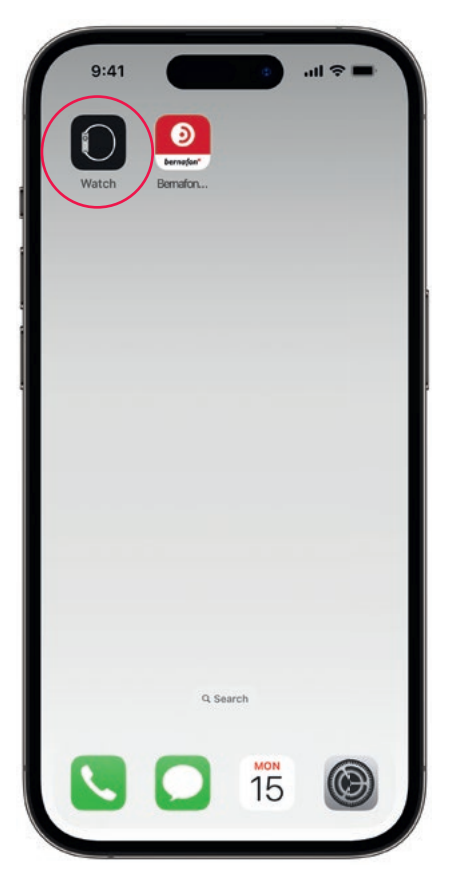

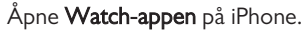

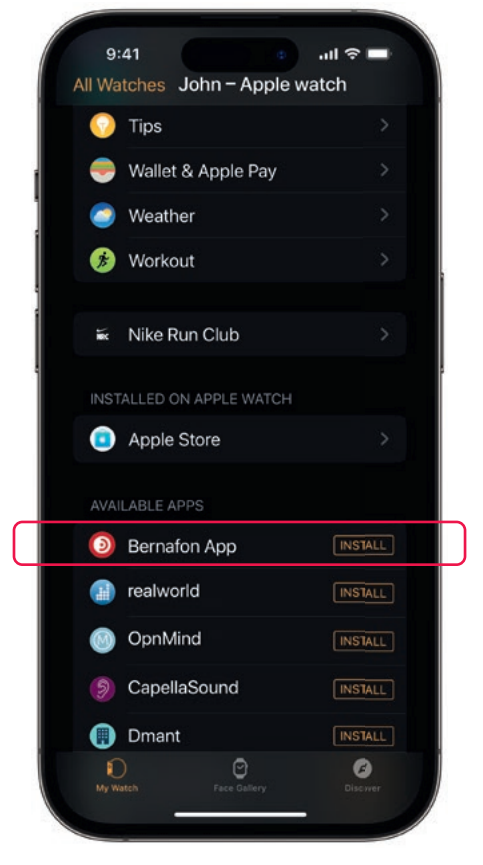

Åpne Watch-appen på iPhone. Kull ned til TILGJENGELIGE APPER og klikk INSTALLER til høyre for Bernafon app-ikonet. Appen vil nå bli installert på Apple Watch.

Hvis du har spørsmål eller trenger mer støtte, kan du kontakte din audiograf eller Bernafons kundestøtte.

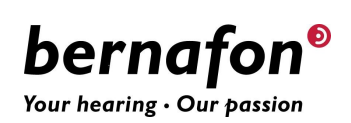